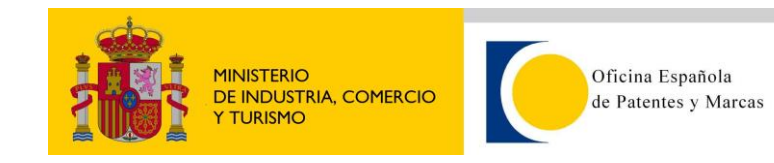

## **1.1 Clientes de Ejemplo**

### **Apache CXF 2.X**

Para este ejemplo se ha utilizado Eclipse Luna. Se ha creado un Web Service (generación de cliente web services con librerías de Apache CXF 2.X) a partir del wsdl del servicio WSDetalleExpedienteOEPM. El asistente nos genera todas las clases necesarias para ejecutar el web service, tanto los beans de intercambio como las implementaciones de los métodos que ofrece el servicio. Una vez generadas las clases solo hay que añadir el código para realizar una búsqueda.

```
public static void main(String [] args ) throws RemoteException, 
ServiceException, MalformedURLException {
             try {
String usuario="usuarioPrueba";
String contrasena="passPrueba";
String numeroExpediente="numExpPrueba";
DetalleExpedienteOEPMRequest request= new DetalleExpedienteOEPMRequest();
request.setNumExpediente(numeroExpediente);
request.setUsuario(usuario);
request.setPass(contrasena);
DetalleExpedienteOEPMResponse detalleExpedienteOEPM= new
DetalleExpedienteOEPMResponse();
WSDetalleExpedienteOEPM wsDetalleExpedienteOEPM = new
WSDetalleExpedienteOEPM(new
URL("http://consultas2.oepm.es/ceo/WSDetalleExpedienteOEPM?wsdl"));
IWSDetalleExpedientesOEPM wsDetalleExpedienteOEPMPort = 
wsDetalleExpedienteOEPM.getWSDetalleExpedienteOEPMPort();
detalleExpedienteOEPM = 
wsDetalleExpedienteOEPMPort.detalleExpedienteOEPM(request);
//Ejemplo obtener datos persona solicitante
detalleExpedienteOEPM.getResultado().getEstado();
detalleExpedienteOEPM.getResultado().getMensaje();
System.out.println(detalleExpedienteOEPM.getDatosBibliograficos().getPersonas
().getSolicitante().nombre);
```

```
System.out.println(detalleExpedienteOEPM.getDatosBibliograficos().getPersonas
().getSolicitante().apellidos);
```
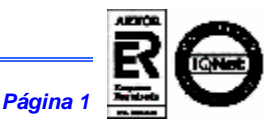

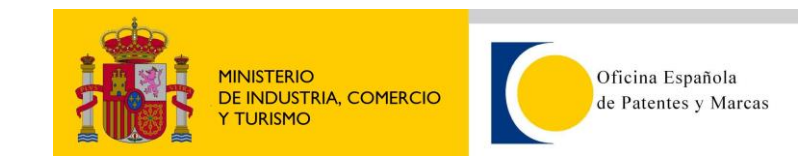

```
System.out.println(detalleExpedienteOEPM.getDatosBibliograficos().getPersonas
().getSolicitante().provincia);
System.out.println(detalleExpedienteOEPM.getDatosBibliograficos().getPersonas
().getSolicitante().pais);
System.out.println(detalleExpedienteOEPM.getDatosBibliograficos().getPersonas
().getSolicitante().codigoPostal);
System.out.println(detalleExpedienteOEPM.getDatosBibliograficos().getPersonas
().getSolicitante().porcentaje);
System.out.println(detalleExpedienteOEPM.getDatosBibliograficos().getPersonas
().getSolicitante().domicilio);
} catch (Exception e) {
}
```
#### **Explicación del ejemplo**

}

En el ejemplo hay varias partes diferenciadas que vamos a comentar.

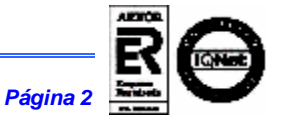

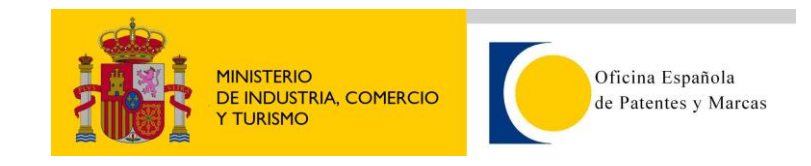

# **1.2 Inicialización del cliente y autenticación**

En este trozo se inicializa el cliente del Web Service. Para ello tenemos que crear un objeto de tipo DetalleExpedienteOEPMRequest (en la request vamos a setear los valores de entrada: usuario, password y número de expediente). Creamos también una instancia la clase DetalleExpedienteOEPMResponse que almacenará el objeto de salida devuelto por el WS.

A continuación, creamos un objeto de tipo WSDetalleExpedienteOEPM dónde indicamos cómo parámetro la url del WSDL. Por último creamos un objeto de tipo wsDetalleExpedienteOEPMPort para invocar al método que devuelve el detalle de los expedientes, el cúal tendrá como parámetro de entrada el objeto request creado anteriormente.

```
DetalleExpedienteOEPMResponse detalleExpedienteOEPM= new
DetalleExpedienteOEPMResponse();
```
WSDetalleExpedienteOEPM wsDetalleExpedienteOEPM = **new** WSDetalleExpedienteOEPM(**new** URL("http://consultas2.oepm.es/ceo/WSDetalleExpedienteOEPM?wsdl"));

```
IWSDetalleExpedientesOEPM wsDetalleExpedienteOEPMPort = 
wsDetalleExpedienteOEPM.getWSDetalleExpedienteOEPMPort();
```

```
detalleExpedienteOEPM = 
wsDetalleExpedienteOEPMPort.detalleExpedienteOEPM(request);
```
El objeto de respuesta DetalleExpedienteOEPMResponse contiene los valores de salida del expediente tal y cómo se explican en el documento Servicio\_Web\_CEO\_Especificacion\_Servicios.

En caso de no disponer de credenciales, habría que solicitarlas en el formulario de Servicios Web de la OEPM.

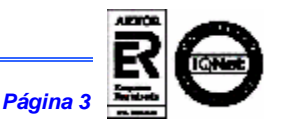

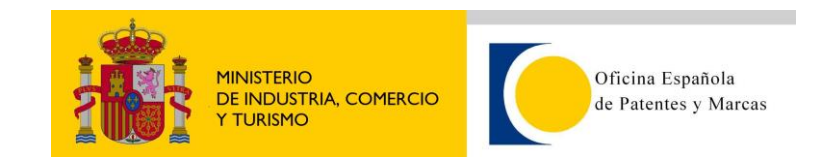

## **1.3 Inicialización del cliente y autenticación**

Una vez que hemos inicializado el servicio y hemos pasado nuestras credenciales de autentificación y el número del expediente que deseamos consultar, vamos a invocar al método detalle expediente (detalleExpedienteOEPM). Si los parámetros de entrada indicados en la request son correctos (usuario, password y número de expediente) la salida contendrá en el objeto resultado un código y un mensaje que describen si la invocación se ha podido realizar con éxito o en caso contrario si se ha producido algún error y no se ha obtenido salida. Para consultar el objeto resultado debemos inspeccionar los siguientes objetos del response:

detalleExpedienteOEPM.getResultado().getEstado(); detalleExpedienteOEPM.getResultado().getMensaje();

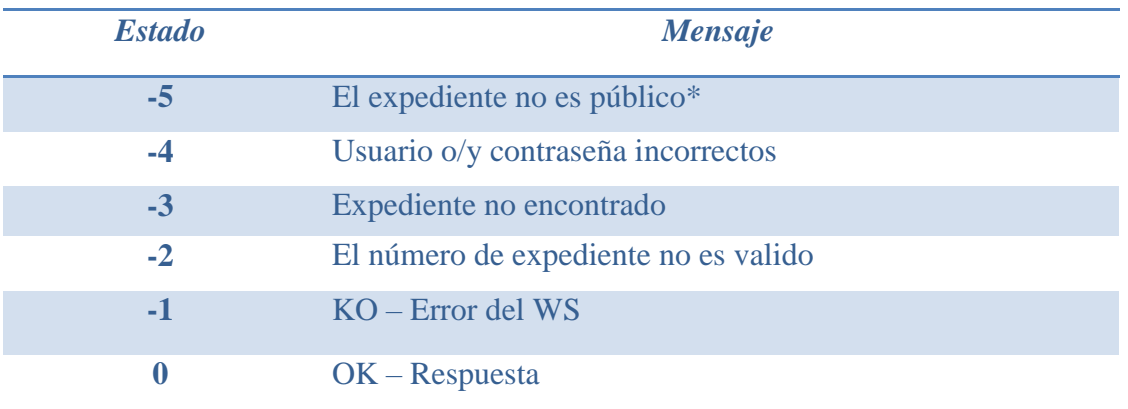

Los posibles valores de salida son los siguientes:

Para recoger el resto de valores de salida debemos ir recorriendo los distintos objetos del objeto response tal y cómo se definieron en el documento Servicio\_Web\_CEO\_Especificacion\_Servicios. Indicamos un pequeño ejemplo de cómo se recogen los datos del solicitante:

```
detalleExpedienteOEPM.getDatosBibliograficos().getPersonas().getSolicitante()
.nombre;
detalleExpedienteOEPM.getDatosBibliograficos().getPersonas().getSolicitante()
.apellidos;
detalleExpedienteOEPM.getDatosBibliograficos().getPersonas().getSolicitante()
.provincia;
detalleExpedienteOEPM.getDatosBibliograficos().getPersonas().getSolicitante()
.pais;
detalleExpedienteOEPM.getDatosBibliograficos().getPersonas().getSolicitante()
.codigoPostal;
```
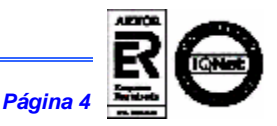

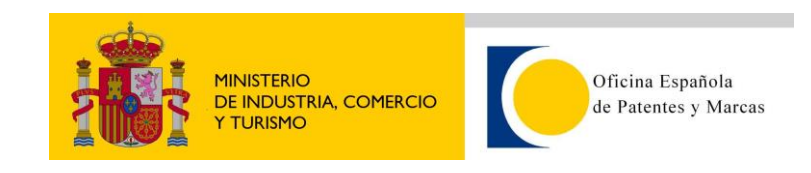

detalleExpedienteOEPM.getDatosBibliograficos().getPersonas().getSolicitante() .porcentaje; detalleExpedienteOEPM.getDatosBibliograficos().getPersonas().getSolicitante() .domicilio;

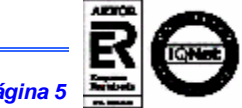